## 保護者・生徒専用ページ ログイン方法

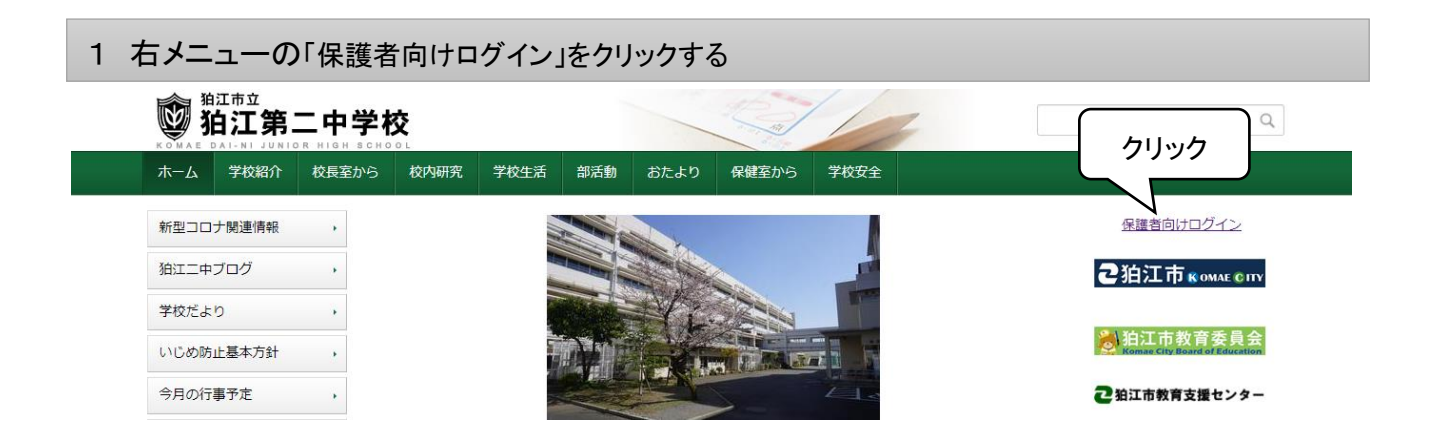

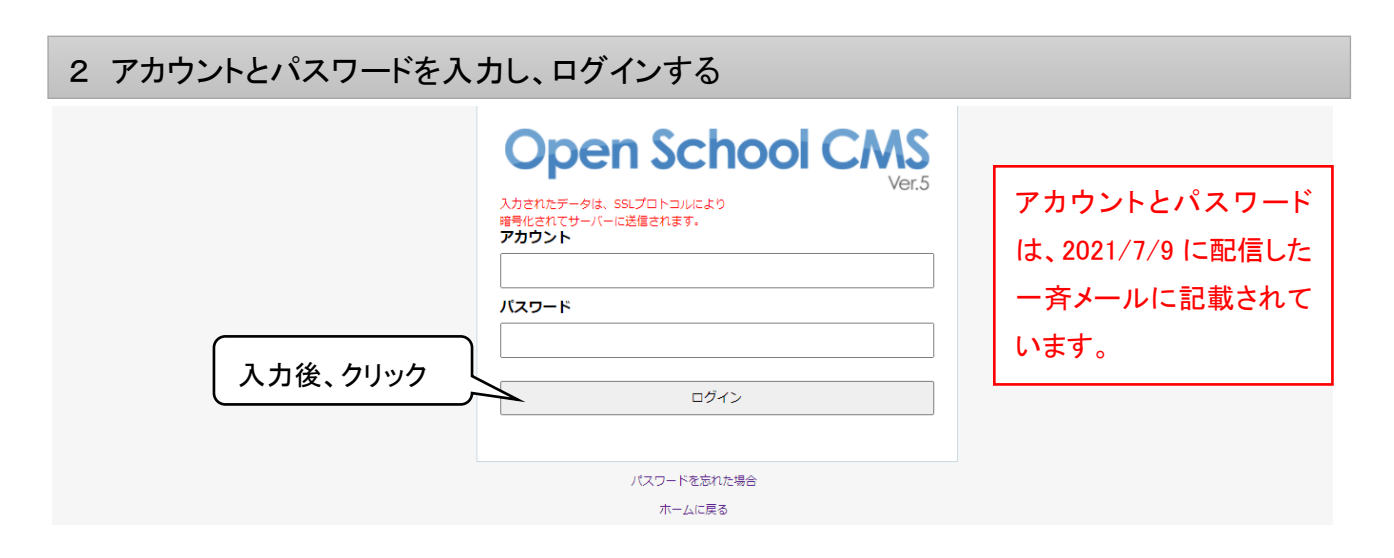

## 3 「保護者・生徒」をクリックし、専用ページに入る

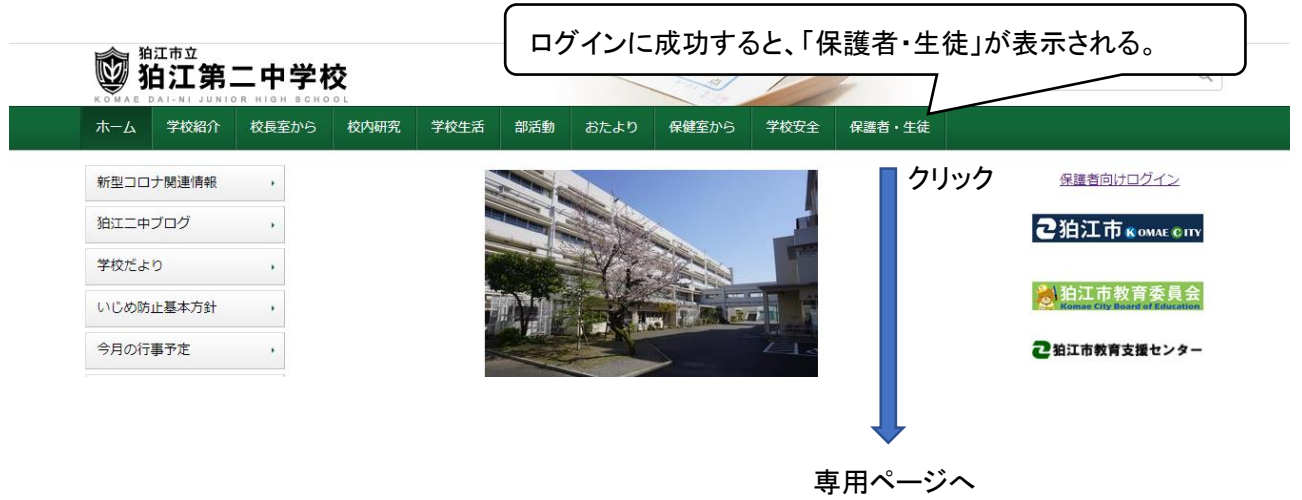

※アカウントとパスワードは関係者以外に教えないでください。

※保護者・生徒専用ページは、関係者以外の閲覧・利用等を禁じます。また、専用ページに掲載している 文書、画像等は、転載しないでください。